# **jaxws-calculator - Simple Web Service with JAX-WS**

[inventory - Simple Database Access Application](https://cwiki.apache.org/confluence/display/GMOxDOC22/inventory+-+Simple+Database+Access+Application) [Sample applications](https://cwiki.apache.org/confluence/display/GMOxDOC22/Sample+applications) [jms-mdb - JMS and MDB Sample Application](https://cwiki.apache.org/confluence/display/GMOxDOC22/jms-mdb+-+JMS+and+MDB+Sample+Application)

# Application Overview

The sample application referred in this article is a simple calculator which performs addition of two integers. The web service is exposed as a Servlet in the Geronimo application server. Two clients are provided: a jsp page and a non-javaee client.

## Service implementation

The **Calculator** interface defines the Service Endpoint Interface (SEI) for the Web Service.

**Calculator.java** package org.apache.geronimo.samples.jws; import javax.jws.WebMethod; import javax.jws.WebParam; import javax.jws.WebResult; import javax.jws.WebService; import javax.xml.ws.RequestWrapper; import javax.xml.ws.ResponseWrapper; @WebService(name = "CalculatorPortType", targetNamespace = "http://jws.samples.geronimo.apache.org") public interface Calculator { /\*\* \* @param value1 \* @param value2 \* @return returns int \*/ @WebMethod(operationName = "add") @WebResult(name = "return", targetNamespace = "http://jws.samples.geronimo.apache.org") @RequestWrapper(localName = "add", targetNamespace = "http://jws.samples.geronimo.apache.org", className = "org.apache.geronimo.samples.jws.Add") @ResponseWrapper(localName = "addResponse", targetNamespace = "http://jws.samples.geronimo.apache.org", className = "org.apache.geronimo.samples.jws.AddResponse") public int add(@WebParam(name = "value1", targetNamespace = "http://jws.samples.geronimo.apache.org")int value1, @WebParam(name = "value2", targetNamespace = "http://jws.samples.geronimo.apache.org")int value2); }

The **CalculatorService** class implements the Web Service business logic. It implements all the methods defined in the SEI. The class does not need to implement the **Calculator** interface but must reference it through the @WebService.endpointInterface annotation. This class will be exposed as a Servlet through **web.xml** file even though it does not extend the **javax.servlet.Servlet** class.

The **context** variable marked with the @Resource annotation will be injected at runtime. The **WebServiceContext** can be used to obtain the message context and security information relative to the call.

#### **CalculatorService.java**

```
package org.apache.geronimo.samples.jws;
import javax.annotation.Resource;
import javax.jws.WebService;
import javax.xml.ws.WebServiceContext;
@WebService(serviceName = "Calculator",
        portName = "CalculatorPort",
        endpointInterface = "org.apache.geronimo.samples.jws.Calculator",
         targetNamespace = "http://jws.samples.geronimo.apache.org",
         wsdlLocation = "WEB-INF/wsdl/CalculatorService.wsdl")
public class CalculatorService implements Calculator {
     @Resource
    private WebServiceContext context;
     /**
     * @return returns javax.xml.ws.WebServiceContext
      */
    public WebServiceContext getContext() {
        return context;
     }
     /**
      * @param value1
      * @param value2
      * @return returns int
     */
    public int add(int value1, int value2) {
        System.out.println("User Principal: " + context.getUserPrincipal());
       System.out.println("value1: " + value1 + " value2: " + value2);
        return value1 + value2;
     }
}
```
The **web.xml** descriptor is used to deploy the Web Service.

```
<?xml version="1.0" encoding="UTF-8"?>
<web-app xmlns="http://java.sun.com/xml/ns/javaee" version="2.5">
    <servlet>
        <display-name>CalculatorService</display-name>
        <servlet-name>CalculatorService</servlet-name>
        <servlet-class>
            org.apache.geronimo.samples.jws.CalculatorService
        </servlet-class>
    </servlet>
    <servlet-mapping>
        <servlet-name>CalculatorService</servlet-name>
        <url-pattern>/calculator</url-pattern>
    </servlet-mapping> 
    .....
    <service-ref>
        <service-ref-name>services/Calculator</service-ref-name>
        <service-interface>javax.xml.ws.Service</service-interface>
        <wsdl-file>WEB-INF/wsdl/CalculatorService.wsdl</wsdl-file>
    </service-ref>
</web-app>
```
**web.xml**

## **web.xml**

The **web.xml** descriptor is not necessary for simple JAX-WS web service deployments. If the **web.xml** descriptor is not provided, it will be automatically generated during deployment. In this sample, while not required to implement the web service, it is required to provide the serviceref used by the jsp client.

The geronimo plan has no information for the web service but does specify more information for the service-ref for the jsp client. For tomcat, the plan can be located after building the project in jaxws-calculator/jaxws-calculator-tomcat/target/resources/META-INF/plan.xml. For Jetty, the plan can be located after building the project in jaxws-calculator/jaxws-calculator-jetty/target/resources/META-INF/plan.xml.

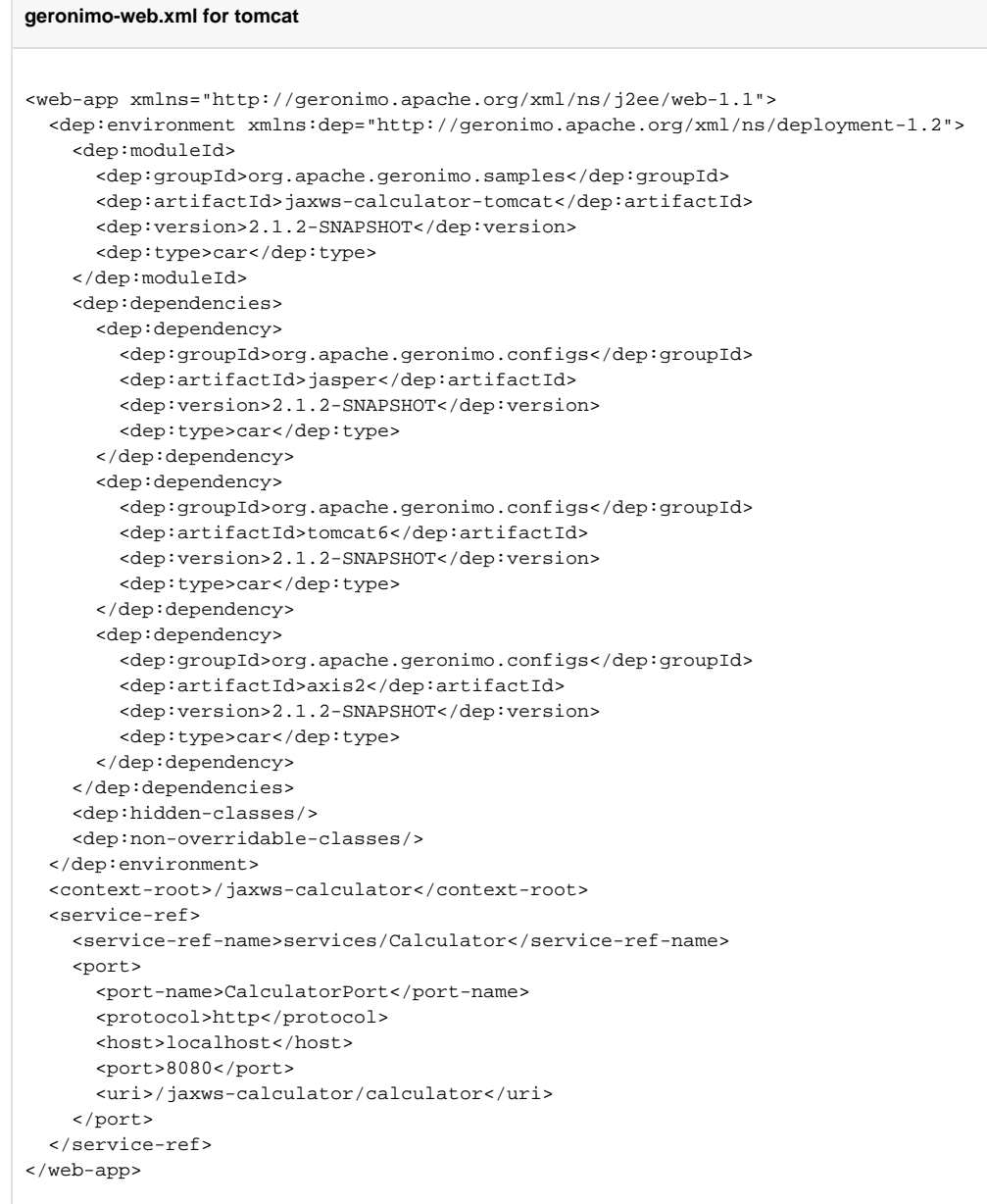

```
Optional geronimo-web.xml
     You could also deploy the jaxws-calculator-war\target\jaxws-calculator-war-version.war file without a plan,
     use the steps below:
     Update the "soap:address location" value in the CalculatorService.wsdl to refect the correct version 
     of the jaxws-calculator-war module, for example
     <soap:address location="http://localhost:8080/jaxws-calculator-war-version/calculator"/>
     Rebuild the sample and deploy the war.
```
The following WSDL file describes the Web Service:

#### **CalculatorService.wsdl**

```
<?xml version="1.0" encoding="UTF-8"?>
<wsdl:definitions name="Calculator"
    xmlns="http://schemas.xmlsoap.org/wsdl/"
    xmlns:soap="http://schemas.xmlsoap.org/wsdl/soap/"
    xmlns:wsdl="http://schemas.xmlsoap.org/wsdl/"
    xmlns:xsd="http://www.w3.org/2001/XMLSchema"
    targetNamespace="http://jws.samples.geronimo.apache.org"
     xmlns:tns="http://jws.samples.geronimo.apache.org">
     <wsdl:types>
         <xsd:schema xmlns:xsd="http://www.w3.org/2001/XMLSchema" 
                     xmlns="http://jws.samples.geronimo.apache.org" 
                     targetNamespace="http://jws.samples.geronimo.apache.org"
                     attributeFormDefault="unqualified" elementFormDefault="qualified">
              <xsd:element name="add">
                 <xsd:complexType>
                    <xsd:sequence>
                       <xsd:element name="value1" type="xsd:int"/>
                       <xsd:element name="value2" type="xsd:int"/>
                    </xsd:sequence>
                 </xsd:complexType>
              </xsd:element>
              <xsd:element name="addResponse">
                 <xsd:complexType>
                    <xsd:sequence>
                       <xsd:element name="return" type="xsd:int"/>
                    </xsd:sequence>
                 </xsd:complexType>
              </xsd:element>
         </xsd:schema>
     </wsdl:types>
     <wsdl:message name="add">
        <wsdl:part name="add" element="tns:add"/>
     </wsdl:message>
     <wsdl:message name="addResponse">
       <wsdl:part name="addResponse" element="tns:addResponse"/>
     </wsdl:message>
     <wsdl:portType name="CalculatorPortType">
        <wsdl:operation name="add">
          <wsdl:input name="add" message="tns:add"/>
          <wsdl:output name="addResponse" message="tns:addResponse"/>
        </wsdl:operation>
     </wsdl:portType>
     <wsdl:binding name="CalculatorSoapBinding" type="tns:CalculatorPortType">
         <soap:binding style="document" transport="http://schemas.xmlsoap.org/soap/http"/>
```

```
 <wsdl:operation name="add">
             <soap:operation soapAction="add" style="document"/>
             <wsdl:input name="add">
                 <soap:body use="literal"/>
             </wsdl:input>
             <wsdl:output name="addResponse">
                 <soap:body use="literal"/>
             </wsdl:output>
         </wsdl:operation>
     </wsdl:binding>
     <wsdl:service name="Calculator">
         <wsdl:port name="CalculatorPort" binding="tns:CalculatorSoapBinding">
             <soap:address location="http://localhost:8080/jaxws-calculator/calculator"/>
         </wsdl:port>
     </wsdl:service>
</wsdl:definitions>
```
#### **CalculatorService.wsdl**

In J2EE version 1.4, **wsdl** file was required to describe the Web Service. In Java EE 5 **wsdl** file is optional. It can be generated at deployment time by the Geronimo server if **CalculatorService.wsdl** is not provided with the sample.

#### **webservices.xml**

In J2EE version 1.4, the **webservices.xml** file was also necessary to describe the Web Service. In Java EE 5 that file is optional and is not required in this example.

### JSP-based JAX-WS client

The **add.jsp** is a basic client for the **CalculatorService** Web Service.

#### **add.jsp**

```
<%@ page language="java" contentType="text/html; charset=ISO-8859-1" pageEncoding="ISO-8859-1"%>
<%@ page import="javax.naming.InitialContext" %>
<%@ page import="javax.xml.ws.Service" %>
<%@ page import="org.apache.geronimo.samples.jws.Calculator" %>
<html xmlns="http://www.w3.org/1999/xhtml" xml:lang="en">
<head>
   <title>Apache Geronimo Sample Application - JAX-WS Calculator</title>
   <meta content="text/html; CHARSET=iso-8859-1" http-equiv="Content-Type">
</head>
<BODY>
  <font face="Verdana, Helvetica, Arial">
     <h3>This is a JAX-WS web service sample application. Please type the value 1 and value 2 below to see the 
add result.</h3>
     <form action="add.jsp">
        Value 1: <input type="text" name="value1"> Value 2: <input type="text" name="value2"> <input type="
submit" value="Add">
    </form>
    <br>
\epsilon %
    String value1 = request.getParameter( "value1" );
    String value2 = request.getParameter( "value2" );
     if (value1 != null && value1.trim().length() > 0 &&
        value2 != null & value2.trim().length() > 0) {
        out.println("<h4>");
         try {
             int v1 = Integer.parseInt(value1);
             int v2 = Integer.parseInt(value2);
             InitialContext ctx = new InitialContext();
            Service service = (Service)ctx.lookup("java:comp/env/services/Calculator");
             Calculator calc = service.getPort(Calculator.class); 
            int sum = calc.add(v1, v2);out.println("Result: " + v1 + " + " + v2 + " = " + sum);
         } catch ( Exception e ) {
             out.println("Error: " + e.getMessage());
        }
        out.println("</h4>");
     }
%>
 </FONT>
</body>
</html>
```
The **add.jsp** looks up a Web Service reference in the JNDI tree. The Web Service reference must first be added the web.xml file.

```
web.xml
<?xml version="1.0" encoding="UTF-8"?>
<web-app xmlns="http://java.sun.com/xml/ns/javaee" version="2.5">
         .....
         <service-ref>
             <service-ref-name>services/Calculator</service-ref-name>
             <service-interface>javax.xml.ws.Service</service-interface>
             <wsdl-file>WEB-INF/wsdl/CalculatorService.wsdl</wsdl-file>
         </service-ref>
         .....
</web-app>
```
### **Resource injection in JSP**

Since the resource injection is not supported in JSPs the service-ref must be added explicitly to the **web.xml** file.

## Testing of the Sample

To test this sample service using the **add.jsp** [\(http://localhost:8080/jaxws-calculator/\)](http://localhost:8080/jaxws-calculator/) to invoke the Web Service. Once the JSP page loads type in two values to add and press the **Add** button. The result of the addition should show up below. For example:

## This is a JAX-WS web service sample application. Please type the value 1 and value 2 below to see the add result.

Value 1:

Value 2:

Add

### Result:  $5 + 10 = 15$

Command line client **CalculatorClient.java** is not currently working yet.Δ